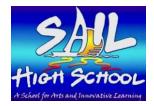

### **SAIL High School**

2006 Jackson Bluff Rd Tallahassee, FL 32304 (850) 488-2468 **Principal** Matt Roberson

**Assistant Principal** Jessica Chapman

# **Digital Academy Students**

It is the first day of school! What do I do? These directions will help you!

### **Before the First Day of School:**

• Make sure you can log in to Classlink!

| POPULAR LINKS  |                   |       |                     | Search <u>Q</u> DISTRICT HOME CHOOSE SCHOOL |                     |          |            |         | L        |           |
|----------------|-------------------|-------|---------------------|---------------------------------------------|---------------------|----------|------------|---------|----------|-----------|
| HINGTI DEPICOL | School for Arts a | sh Sc | hool<br>ve Learning |                                             | A+<br>Parent Portal | Calendar | Employment | Contact | Listserv | ClassLink |
|                |                   |       |                     |                                             |                     |          |            |         |          | Sign In   |

- Access Classlink by starting on our website. <u>https://www.leonschools.net/sail</u> Classlink is on the top right corner of the website
- o Username: <a href="mailto:studentnumber@edu.leonschools.net">studentnumber@edu.leonschools.net</a>
- Password: SHS-lunchpin (SHS-12345)
  - Don't know your lunch pin number? Parents can look it up in their Parent Portal account, under Child Info.
    - Child info 
      Classified 
      Lunch Pin
- Find your Canvas tile on your Classlink! (If you don't see it, type in the search box to find it!)

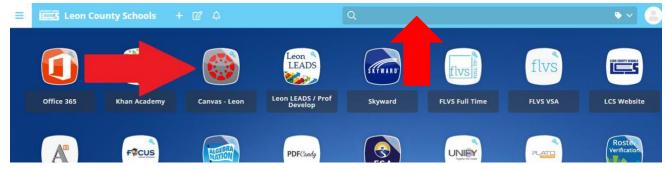

- **Don't see your classes yet? Don't worry!** Your teacher is working hard to get everything ready for you. Your class will be ready to access on the first day!
- Know your class schedule!
  - Look up your schedule in FOCUS! Don't know it? Ask Mr. Justin (gonnerj@leonschools.net)
- Get familiar with the new block Bell Schedule!

DIGITAL ACADEMY STUDENTS **must** be present online at **8:00am**, **9:50am**, and **12:20pm** each day.

Days alternate following odd and even calendar days.

| 8:00  | 1st/2nd Period |
|-------|----------------|
| 9:50  | 3rd/4th Period |
| 12:20 | 5th/6th Period |

### **The First Day of School:**

You are required to sign in to each of your teacher's live sessions, each period, each day! That is three different times every school day! How do you do that? Each day, for each period, teachers need to take attendance. You must log in at the beginning of each class for attendance and remain there for the lesson. Certain days for certain classes, your teacher may ask you to stay logged in and be a part of a live lesson, class lecture or discussion, or a live activity. Other days, you may have independent work or a recorded video to watch instead of staying logged in for a live session. Simply signing on to Classlink or being logged in to Canvas at the beginning of class does not count! You must be logged in to the teacher's live session!

\*This is not only for the FIRST DAY of school, but for EVERY DAY of school\*

\*\*FIRST DAY ONLY: Due to morning temperature checks and housekeeping tasks with our in-person students, 1<sub>st</sub> period will begin at 8:30. Please be logged in and ready for 1<sub>st</sub> period at 8:30

- Step 1: Log into Classlink
- Step 2: Open Canvas
- Step 3: Open your 1st class teacher's Canvas course at the assigned time
- Step 4: Click your teacher's "Zoom" or "Live Session" link located on their Homepage! The link will either take you to the teacher's Zoom or TEAMS live meeting
- Step 5: Wait for your teacher's instructions!
- Step 6: Reference the Bell Schedule to see when classes start

#### Here is an example of what a teacher's Homepage will look like!

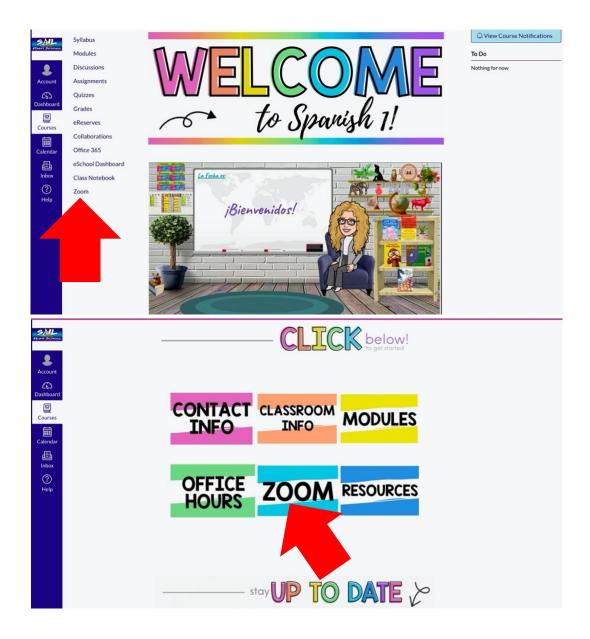

## **Need More Help?**

#### Leon County Schools Call Center

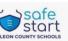

We have set up a call center for all of your back-to-school questions.

For Technology Support and Digital Academy Questions Call:

487-7260

Monday - Friday

7 a.m. - 7 p.m

Saturday - Sunday, August 29 & 30 1 p.m. - 7 p.m.

Saturday - Sunday, September 5 & 6 1 p.m. - 7 p.m. For All Other Questions Call the After Hours Hotline:

#### 617-5944

Monday - Friday 2 p.m. - 7 p.m.

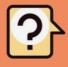

The District Security Center is available 24rs at 922-KIDS (5437) Visit www.LeonSchools.net/ReOpenLeon for more information.